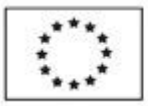

**EVROPSKÁ UNIE** Fond soudržnosti Operačni program Životni prostředi

Ministerstvo životního prostředí

# **Zřízení uživatelského účtu v dotačním portále Královéhradeckého kraje DOTIS**

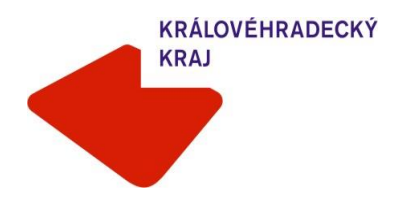

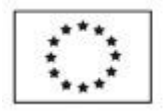

EVROPSKÁ UNIE Fond soudržnosti Operačni program Životni prostředi

Ministerstvo životního prostředí

## **Úvod**

Dotační portál Královéhradeckého kraje DOTIS je přístupný na internetové adrese:

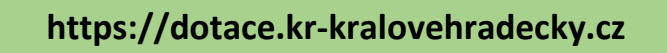

Jedná se o otevřenou internetovou aplikaci – online systém (žadatelé nemusí stahovat žádný SW do počítače).

Lze rovněž využít odkaz umístěný na stránkách Královéhradeckého kraje [www.kr-kralovehradecky.cz.](http://www.kr-kralovehradecky.cz/)

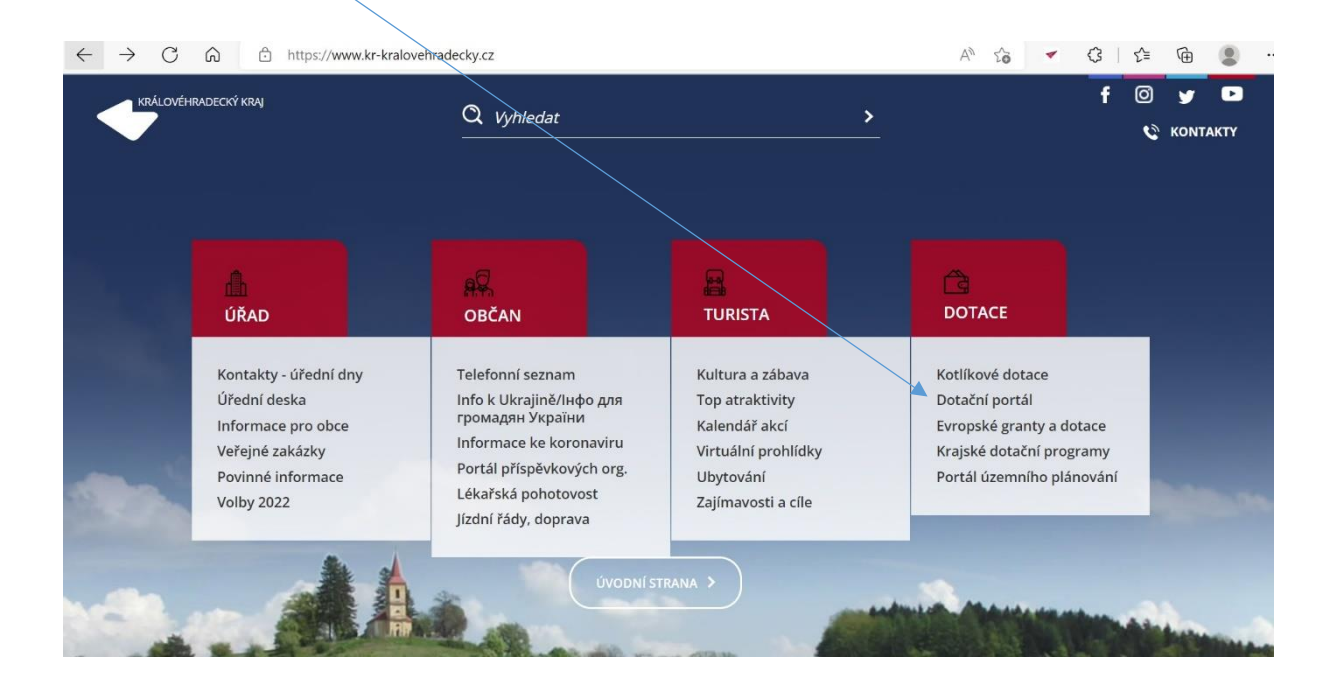

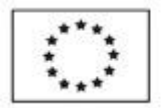

# 1. Zřízení uživatelského účtu žadatele v dotačním portále DOTIS

Pokud má žadatel již účet zřízen v souvislosti s jinými dotačními programy Královéhradeckého kraje (např. krajské dotační programy nebo v rámci předchozích výzev kotlíkových dotací) není nutné v Dotisu registrovat nový účet. U stávajícího účtu pouze ověřte, zda je plně funkční, aktuální a jméno uživatele účtu se shoduje se jménem budoucího žadatele.

Žadatel, který nemá v aplikaci DOTIS účet zřízen, **může si jej založit kdykoliv kromě dní, které jsou určeny pro tzv. Registraci žádostí o kotlíkovou dotaci**. V tyto dny není založení uživatelského účtu možné.

K vyloučení technických problémů doporučujeme zřízení účtu nenechávat na poslední chvíli!

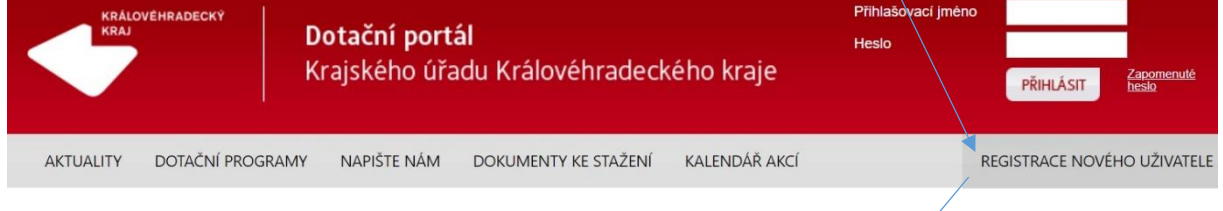

### Krajské dotační programy

Královéhradecký kraj na základě Strategie rozvoje kraje a Programu rozvoje kraje podporuje veřejně próspěšné projekty formou dotací poskytnutých z rozpočtu Královéhradeckého kraje. Dotace jsou poskytovány zejména subjektům, jejichž projekty respektují mezinárodně uznávané principy trvale udržitelného rozvoje, na projekty přispívající k rozvoji občanské společnosti v oblastech ekonomické, sociální a životního prostředí.

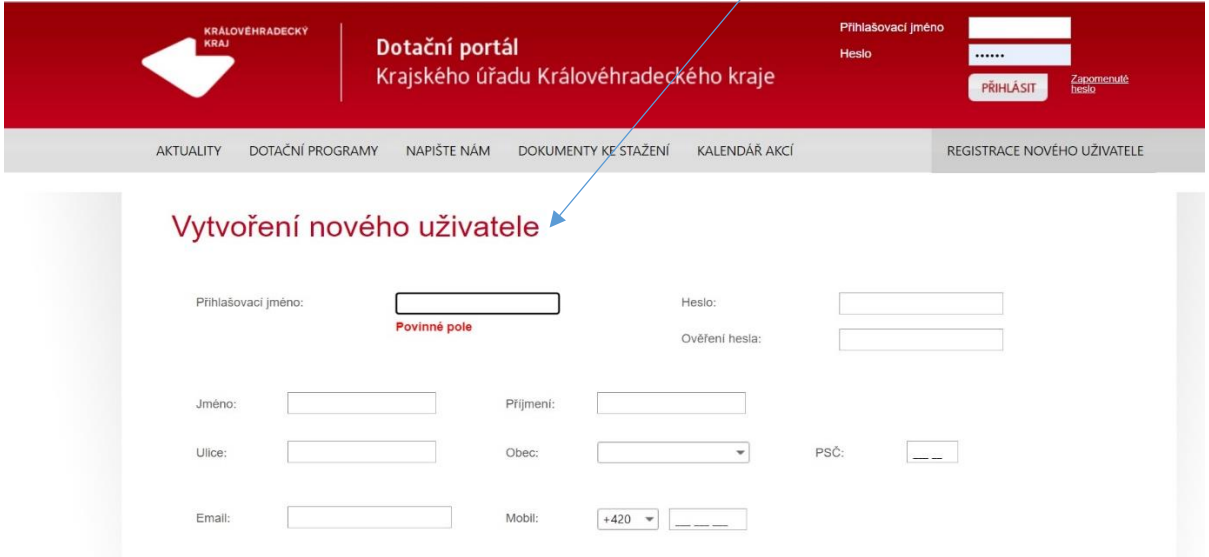

#### **Registrace nového uživatele**

- Nutné provést **na jméno žadatele – vlastníka nemovitosti** (údaje se automaticky přenášejí do žádosti o dotaci).
- Žadatel si sám zvolí libovolné přihlašovací jméno a heslo (6místné) a vyplní základní údaje o své osobě.
- E-mail uživatele lze použít pouze v rámci jednoho uživatelského účtu.
- Po odeslání registračního formuláře Vám přijde **informační link na e-mail,** který jste zde uvedli (zkontrolujte i složku "Spam", příp. "Hromadná pošta"). **Tento link potvrďte. Tím je Váš účet založen!**

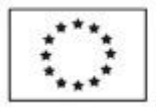

**EVROPSKÁ UNIE** Fond soudržnosti Operačni program Životni prostředi

Ministerstvo životního prostředí

Po založení uživatelského účtu je nutné provést tzv. "Registraci žádosti o kotlíkovou dotaci"!!! Tato registrace bude probíhat pouze **ve dnech 15. 6. 2022, 29.6. 2022, 13. 7. 2022, 27. 7. 2022, 10. 8. 2022, 24. 8. 2022 od 10 do 14 hodin**. V tyto dny bude žadatelům na stránce dotačního portálu DOTIS zpřístupněn formulář k zadání *přihlašovacího jména* a *hesla uživatele do uživatelského účtu.* Po zadání těchto údajů a následném stisku tlačítka *"Registrace žádosti o kotlíkovou dotaci"* se provede zápis a registrace žadatele.

Do druhého dne od provedení této registrace Vám bude automaticky nahrána a zpřístupněna žádost o kotlíkovou dotaci ve Vašem uživatelském účtu<sup>1</sup>. Na její vyplnění budete mít 13 kalendářních dní. Pokud žádost v této lhůtě nestihnete vyplnit a elektronicky odeslat, bude vám z účtu automaticky odstraněna a je nutné provést novou "Registrace žádosti o kotlíkovou dotaci".

**Po vyplnění a odeslání elektronické žádosti nezapomeňte žádost ještě vytisknout, podepsat, přiložit požadované přílohy a doručit na Krajský úřad KHK ve stanovené lhůtě!**

<sup>&</sup>lt;sup>1</sup> Dříve prosím nic nevyplňujte. Nejedná se o oficiální žádosti o kotlíkovou dotaci, ale žádosti do jiných krajských dotačních programů.